Where is it?

How can I get to it?

Where did it come from?

#### Spin Information

How did we get it?<br>
How should I use it?

Ciprian Gal Stony Brook University

#### RHIC polarized proton journey

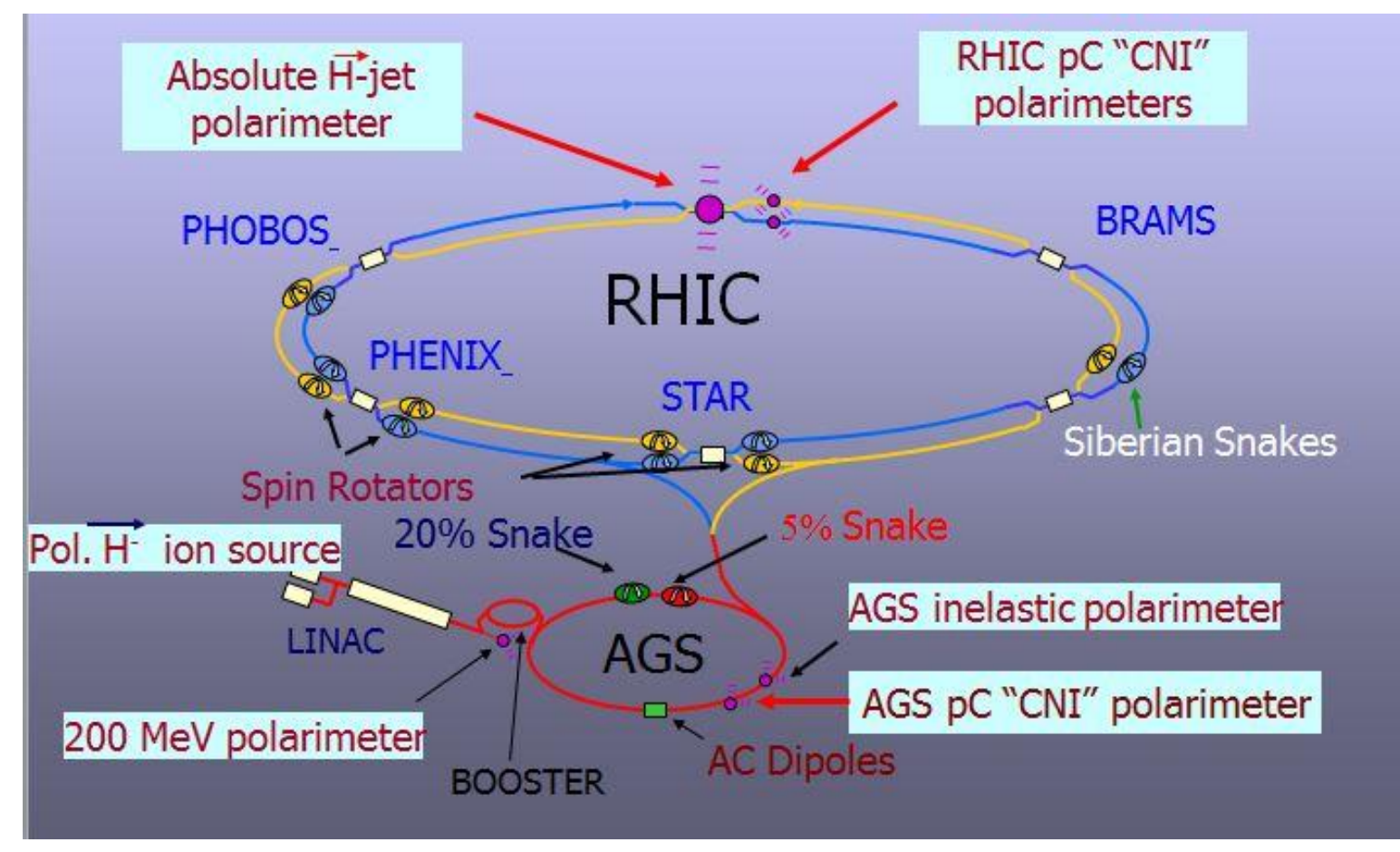

#### [Anatoli](https://www.google.com/url?sa=t&rct=j&q=&esrc=s&source=web&cd=2&cad=rja&ved=0CDcQFjAB&url=http%3A%2F%2Fwww.bnl.gov%2Frhic_ags%2Fusers_meeting%2FPast_Meetings%2F2007%2FWorkshops%2F5%2Fzelenski_sources.ppt&ei=0VbfUdaAFsnHlAWmh4CgBA&usg=AFQjCNHyir257kjck8IKvelCZaGtZIIhew&sig2=RGOoqkKnkfsgSvgpFrRUKw&bvm=bv.48705608,d.dGI) [Zelinsky\\_PolarizedSource](https://www.google.com/url?sa=t&rct=j&q=&esrc=s&source=web&cd=2&cad=rja&ved=0CDcQFjAB&url=http%3A%2F%2Fwww.bnl.gov%2Frhic_ags%2Fusers_meeting%2FPast_Meetings%2F2007%2FWorkshops%2F5%2Fzelenski_sources.ppt&ei=0VbfUdaAFsnHlAWmh4CgBA&usg=AFQjCNHyir257kjck8IKvelCZaGtZIIhew&sig2=RGOoqkKnkfsgSvgpFrRUKw&bvm=bv.48705608,d.dGI) [Talk](https://www.google.com/url?sa=t&rct=j&q=&esrc=s&source=web&cd=2&cad=rja&ved=0CDcQFjAB&url=http%3A%2F%2Fwww.bnl.gov%2Frhic_ags%2Fusers_meeting%2FPast_Meetings%2F2007%2FWorkshops%2F5%2Fzelenski_sources.ppt&ei=0VbfUdaAFsnHlAWmh4CgBA&usg=AFQjCNHyir257kjck8IKvelCZaGtZIIhew&sig2=RGOoqkKnkfsgSvgpFrRUKw&bvm=bv.48705608,d.dGI)

#### RHIC polarized proton journey

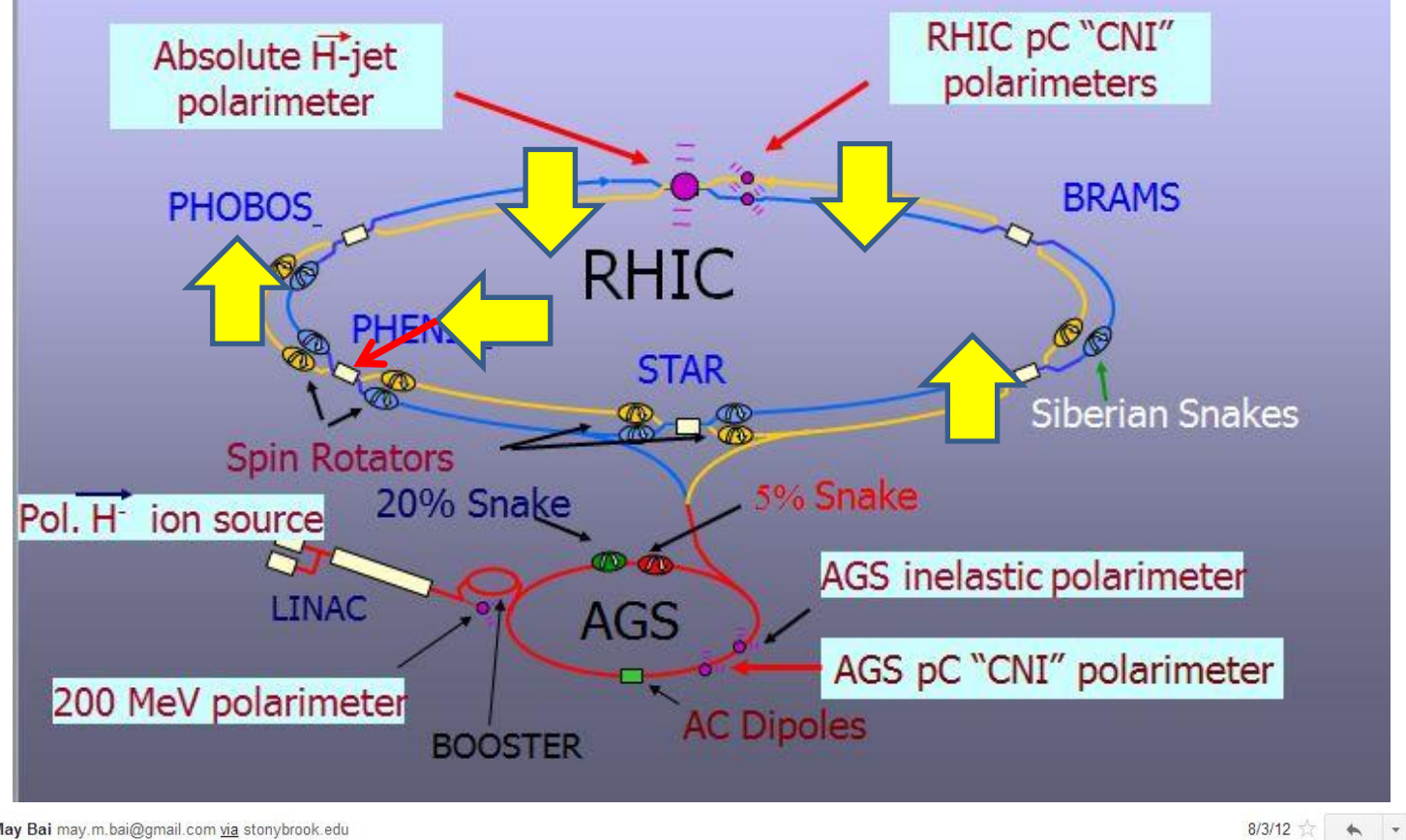

May Bai may.m.bai@gmail.com via stonybrook.edu to Ciprian

Hi Ciprian

Vahid, Vadim and I went through the design documents and some trackings. Based on what we have, we believe that the RHIC rotators are configured to give proton with spin up a positive helicity at STAR and negative helicity at PHENIX. This applies to both beams.

Hope this helps.

Best.

# Getting the information

- There seem to be two ways to get the polarization information from collected data:
	- GL1 packet
	- CDEV packet

## Getting the information: GL1

- Polarization wise the most important is the GDISABLE 'word'
- This gives us the V124 pattern

int lpAccessor:: GetGL1 (Packet \*p) {

// converting crossing id  $(360 -> 120)$ iCrossing =  $(p - xiValue(0, "CROSSCTR") + shiftCrossing)$  %nCrossing; (0, "GDISABLE = (unsigned long) (p->iValue(0, "GDISABLE")); scaled  $triq = p - \frac{\lambda}{\lambda}$ Value (U, "SCARCDIRIG"); triq =  $p-\lambda i$ Value (0, "TRIG");  $rbits0 = p-\times iValue(0, "REITS0")$ ;  $rbits1 = p->ivalue(0, "REITS1")$ ; rawtriqword  $= p-\text{{}\times\text{}\text{ }\text{value}(0, \text{``RAWTRIG''})$ ; livetrigword  $= p-\text{{}\times\text{Value}(0, "LIVETRIG")};$ // Calclulate Spin Bit int bspin1=0, vsnin1=0; if ((qdisable&0x00400000) >0) {vspin1= 1; } if ((qdisable&0x00800000) >0) {bspin1= 1; } if( $(qdisable&0x01000000)&0$ ) $(qspin1=-1,$ }  $(f(0)$  ( $g$ disable&0x02000000) > 0)  $h$ spin1 = -1; } if  $(bspin1==1 \& xspin1==1)$  {spinstate=0; } else if  $(bspin1==1$  &&  $vspin1==-1)$  {spinstate=1; } else if  $(bspin1 == -1$  &  $vspin1 == 1)$  {spinstate=2; } else if  $(bspin1==-1 && vspin1==-1)$  {spinstate=3; }  $else{spinstate=4;}$ 

# Getting the information: CDEV

```
FillNumB = (int) p-\lambda Value(0, "ring fillNumberB");FillNumY = (int) p-\lambda \text{Value}(0, \text{''ring fillNumberY''});
for (int i=0; i<120; i++)Bint[i] = static cast<int>(p->dValue(i*3,"bkt intendedFillPatternB") );
    Bpol[i] = static cast(int)(p->dValue(i*3,"bkt polarizationFillPatternB"));
    Yint[i] = static cast<int>(p->dValue(i*3,"bkt intendedFillPatternY"));
    Ypol[i] = static cast<int>(p->dValue(i*3, "bkt polarizationFillPatternY") );
  ł
for (int i=0; i<120; i++)if (Bint[i]=0) PolPath[i]=10;else if (Bpol[i] == 0) PolPatB[i] = 0;else if (Bpol[i] == 1) PolPatB[i]=1;else if (Bpol[i] == -1) PolPatB[i] == -1;else PolPatB[i]=10;
```
- The CDEV packet is filled by CAD and is transmitted to the experiments
- There are 3 pieces of information you can get from this
	- $-$  bkt intendedFillPattern[B/Y] -> what the script that CAD runs tells the source to do
	- $-$  bkt polarizationFillPattern[B/Y] -> what the polarimeters measure as going through the machine
	- $-$  Bkt measuredFillPattern[B/Y] -> what the measured pattern coming out of the source is ( V124 – maybe!? )

## Xingshift Calibration

• Once we have a spinPattern we can use our triggers to determine where the first bunches are in our data (xingshift) -> In this example 5

 $-1,1,-1,1,1,-1,1,-1,1,-1,1,1,-1,1,1,-1,1,-1,1,1,-1,1,1,-1,1,-1,1,1,-1,1,-1,1,-1,1,-1,1,-1,1,-1,1,-1,1,-1,1,-1,1,-1,1,-1,1,-1,1,-1,1,-1,1,-1,1,-1,1,-1,1,-1,1,-1,1,-1,1,-1,1,-1,1,-1,1,-1,1,-1,1,-1,1,-1,1,-1,1,-1,1,-1,1,-1,1,-1,1,-1,1,-1,1,-1,1,-1,1,-1,1,-1,1,-1,1,-1,1,-1,1$ 1,1,-1,1,1,-1,1,-1,-1,1,-1,1,-1,1,-1,1,-1,1,-1,1,-1,1,-1,1,-1,1,-1,1,1,-1,1,1,-1,1,-1,1,-1,1,-1,1,-1,1,-1,1,-1, 1,1,1,-1,1,-1,-1,1,-1,1,1,-1,1,10,10,10,10,10,10,10,10,10}

8252470,8742050,8848541,8920474,9724611,9445458,9522433,9391548,9517870,8940619,9102941,9929439,96 29616,9593346,9060151,9629568,9591048,9461473,9837755,9736940,9889509,9862106,9749725,9762996,9938 586,10121104,10077938,10198562,9953582,9147982,9994857,9932393,10442060,369,334,9636976,10436595,1 0446074,10404088,10390405,10265010,10529087,10300964,9193082,10234419,9389094,10376741,10407231,1 0300147,10388639,10223559,10161735,10368019,10173274,10151636,9936853,10272692,10362197,10152957, 10071337,9947824,10230279,374,9275069,9585500,9518164,10488756,9880329,9450473,10087056,9411618,99 84216,9837910,1058,994,9734037,10421086,10643117,10310601,10346704,10201951,10249323,10420011,1020 0369,10260356,10164413,8870606,9992009,9967916,9912876,10011900,10490911,9639280,9535636,9605834,9 929126,10128090,10099314,9759096,9718483,10278583,10064880,10087395,10420507,10112991,9977911,54,3 4,29,89,32,15,21,16,9,6538744,0,7744214,8059408,8230518

• The data in your DST/CNT/MWG has this crossingshift (when you ask for crossing number from your trigger node it will tell you (spinpatternCrossing – 5 ) %120 )

# Xingshift Calibration

- Once we have a spinPattern we can use our triggers to determine where the first bunches are in our data (xingshift)
	- It is first attempted with the V124 pattern
	- Then with the intended spin pattern
- The xingshift calibration is performed when we change bufferboxes during the Run and dumps the data in the **spin\_oncal** DB
- Code at (have some popcorn handy when going through this):
	- [https://www.phenix.bnl.gov/viewvc/viewvc.cgi/phenix/online/calibration/onlc](https://www.phenix.bnl.gov/viewvc/viewvc.cgi/phenix/online/calibration/onlcal/subsystems/xingshift) [al/subsystems/xingshift](https://www.phenix.bnl.gov/viewvc/viewvc.cgi/phenix/online/calibration/onlcal/subsystems/xingshift)
	- [https://www.phenix.bnl.gov/viewvc/viewvc.cgi/phenix/offline/packages/xings](https://www.phenix.bnl.gov/viewvc/viewvc.cgi/phenix/offline/packages/xingshift/) [hift/](https://www.phenix.bnl.gov/viewvc/viewvc.cgi/phenix/offline/packages/xingshift/)

# Spin DB

- Merged from the **spin\_oncal** and **spin\_daq** DBs
- Even though both have the same fields they are only partially filled

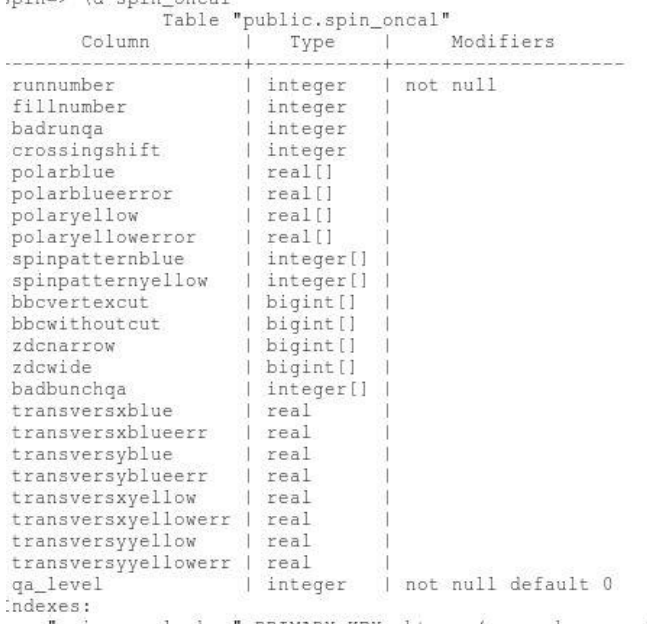

"spin\_oncal\_pkey" PRIMARY KEY, btree (runnumber, qa\_level)

# Filling the Spin DB

- spin oncal
	- runnumber
	- fillnumber
	- crossingshift
	- spinpattern
	- badbunchqa
	- badrunqa (generally empty)
	- Polarization (these are the online values)
- spin daq
	- runnumber
	- fillnumber
	- bbcvertexcut
	- bbcwithoutcut
	- zdcnarrow
	- zdcwide

# Filling the Spin DB

- There has been a lot of work done by Paul Kline in the last 3 runs updating the DB and he has developed a very nice package to interact with OUI SPINDB (<https://www.phenix.bnl.gov/viewvc/viewvc.cgi/phenix/offline/analysis/SpinDBUpdater/>
- This was mainly developed for updating the spinDB and it's an added layer of abstraction over the uspin library which most of us use
- The nice thing is that it can be used to obtain the values you need from the spinDB (as it has all the getter methods you need)

#### Filling the Spin DB

#### Log of changes made to the DB

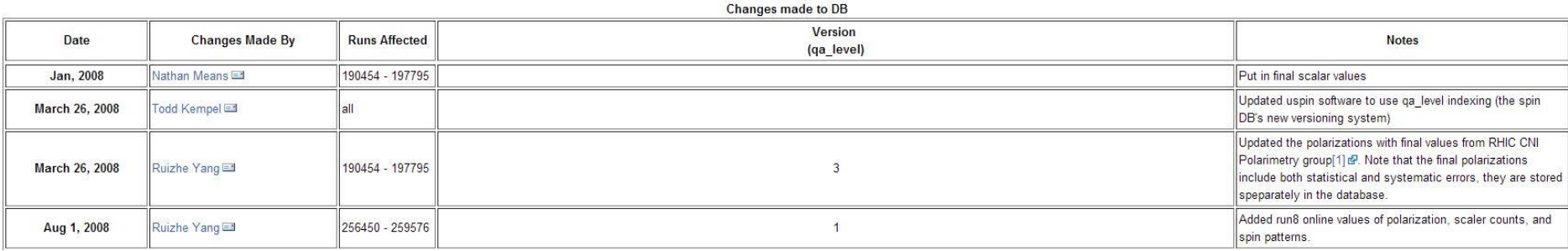

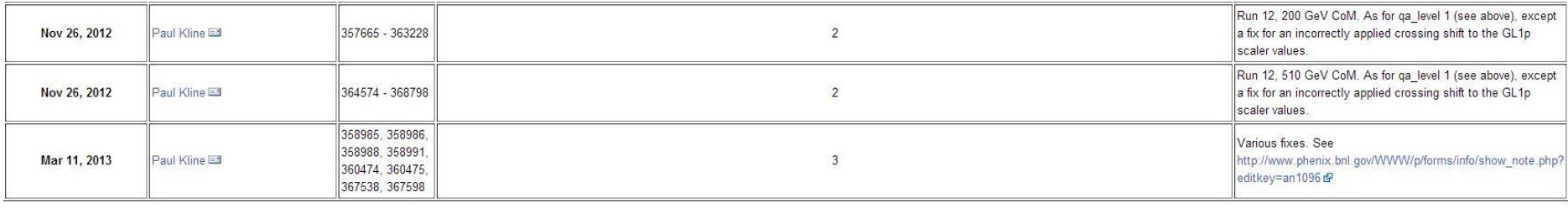

Categories: Databases | Run 12

- The qa level is increased every time the DB is modified
- **All** of the changes to the spin DB should be logged in the offline wiki ([https://www.phenix.bnl.gov/WWW/offline/wikioff/index.php/Log\\_of\\_changes\\_m](https://www.phenix.bnl.gov/WWW/offline/wikioff/index.php/Log_of_changes_made_to_the_DB) ade to the DB)

# Spin DB QA

- All data is in the DB
- Check that the polarization values in the DB are the same as in the RHIC polarimetry group release
- Scaler values consistent with the GL1p values (and crossingshift)
- Consistency of spin pattern, crossing shift throughout a fill
- <https://www.phenix.bnl.gov/phenix/WWW/p/info/an/1096/1096.pdf>

#### Spin DB QA

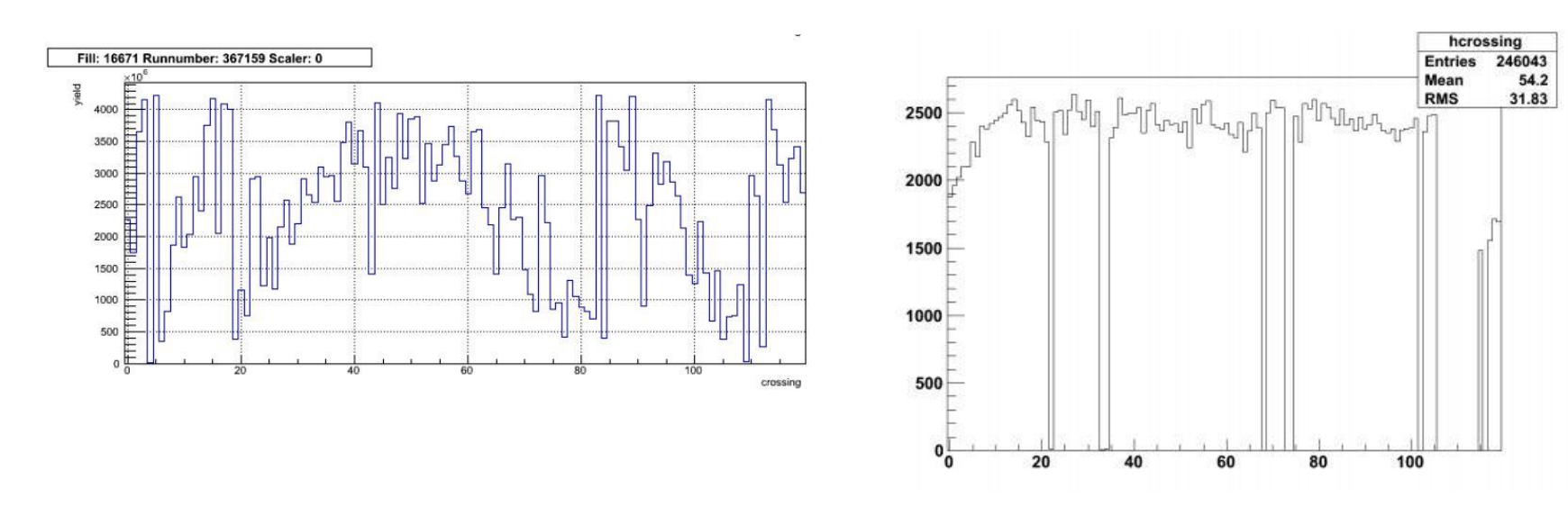

 $(d)$  Run 358992, Shift: 5

#### • For example:

- On the left you see random scaler count
- On the right clearly the xingshift calibration failed
- All the code for the checks we did for run12 are in cvs
- <https://www.phenix.bnl.gov/viewvc/viewvc.cgi/phenix/offline/analysis/koster/chkSpinDB/>

#### Getting what you need from the DB

- We have a package called "uspin" <https://www.phenix.bnl.gov/viewvc/viewvc.cgi/phenix/offline/packages/uspin>
- There are some examples on how to use it directly at:
	- [https://www.phenix.bnl.gov/WWW/offline/wikiof](https://www.phenix.bnl.gov/WWW/offline/wikioff/index.php/Get_Data_From_Database_(using_root)) f/index.php/Get Data From Database (using ro [ot\)](https://www.phenix.bnl.gov/WWW/offline/wikioff/index.php/Get_Data_From_Database_(using_root))
	- Example class (the updater):
		- [https://www.phenix.bnl.gov/viewvc/viewvc.cgi/phenix/](https://www.phenix.bnl.gov/viewvc/viewvc.cgi/phenix/offline/analysis/SpinDBUpdater/) [offline/analysis/SpinDBUpdater/](https://www.phenix.bnl.gov/viewvc/viewvc.cgi/phenix/offline/analysis/SpinDBUpdater/)

# Careful how you use libuspin

- libuspin has normal getter methods but also has PHENIX getter methods
	- The difference is that the ones that are appended with PHENIX at the end take into account the xingshift
	- It is really easy to get confused in how many times the xingshift is applied so I would strongly suggest using the simple getter methods that give you exactly what is in the DB

#### Small example

int tst(int run=340515, int  $qa=1$ )

```
qSystem->Load("libSpinDBUpdater.so");
SpinDBUpdate *sp = new SpinDBUpdater();
sp->SetVerbosity(1);
int exists=sp->GetSpinFields(run, qa);
if(exists!=-1)cout<<"Runnumber:"<<sp->GetRunNumber()<<endl;
    cout<<"Xing shift:"<<sp-><br/>@etCrossingShift()<<endl;
    cout<<"Fillnumber:"<<sp->GetFillNumber()<<endl;
    cout<<"BadRunQA:"<<sp->GetBadRunQA()<<endl;
    cout<<"Spin pattern 2(B Y):"<<sp->SetSpinPatternBlue(2)<<" "<<sp->SetSpinPatternYellow(2)<<endl;
    cout<<"Pol blue:"<<sp->GetPolarizationBlue()<<" \pm "<<sp->GetPolarizationBlueStat()<<" \pm "<<sp->GetPolarizationBlueSvst()<<endl;
else
    cout<<"Cannot find run/qa_level:"<<run<<" "<<qa<<endl;
return 0:
```
• The rest of the getter methods are listed and commented in Paul's code:

([https://www.phenix.bnl.gov/viewvc/viewvc.cgi/p](https://www.phenix.bnl.gov/viewvc/viewvc.cgi/phenix/offline/analysis/SpinDBUpdater/SpinDBUpdater.h?revision=1.2&view=markup) [henix/offline/analysis/SpinDBUpdater/SpinDBUpda](https://www.phenix.bnl.gov/viewvc/viewvc.cgi/phenix/offline/analysis/SpinDBUpdater/SpinDBUpdater.h?revision=1.2&view=markup)

[ter.h?revision=1.2&view=markup](https://www.phenix.bnl.gov/viewvc/viewvc.cgi/phenix/offline/analysis/SpinDBUpdater/SpinDBUpdater.h?revision=1.2&view=markup))

```
[ciprian@rcas2064 SpinDBUpdater]$ root -1 tst.C
  Welcome to ROOT v5.30/03
******************************
```

```
root [0]
Processing tst.C...
Connected to spin DB.
Initializing SpinDBUpdater
 Table name is changed from spin to spin
 Table_name is changed from spin to spin_dag
 Table name is changed from spin to spin_oncal
Runnumber: 340515
Xing shift:5
Fillnumber: 15472
BadRunOA:0
Spin pattern 2(B Y): -1 -1
Pol blue: 0.4244 pm 0.0402 pm 0
(int)0root [11]
```